**Crnobori, Vedran**

#### **Undergraduate thesis / Završni rad**

**2018**

*Degree Grantor / Ustanova koja je dodijelila akademski / stručni stupanj:* **University of Pula / Sveučilište Jurja Dobrile u Puli**

*Permanent link / Trajna poveznica:* <https://urn.nsk.hr/urn:nbn:hr:137:570653>

*Rights / Prava:* [In copyright](http://rightsstatements.org/vocab/InC/1.0/) / [Zaštićeno autorskim pravom.](http://rightsstatements.org/vocab/InC/1.0/)

*Download date / Datum preuzimanja:* **2024-05-04**

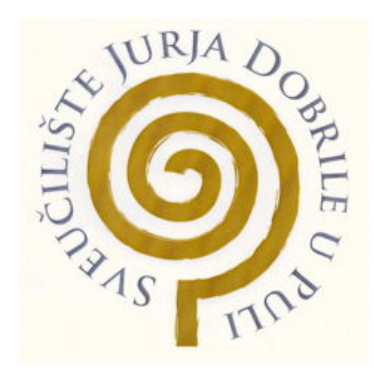

*Repository / Repozitorij:*

[Digital Repository Juraj Dobrila University of Pula](https://repozitorij.unipu.hr)

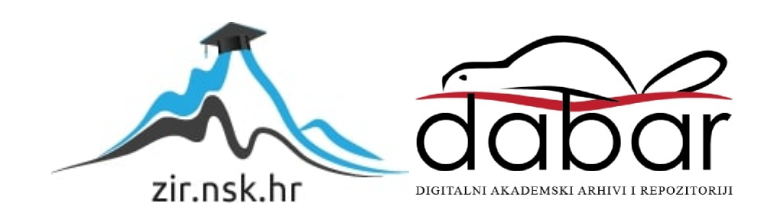

Sveučilište Jurja Dobrile u Puli Fakultet ekonomije i turizma «Dr. Mijo Mirković»

# VEDRAN CRNOBORI

# UPOTREBA QR KODA U TURIZMU

Završni rad

Pula, 2018.

Sveučilište Jurja Dobrile u Puli Fakultet ekonomije i turizma «Dr. Mijo Mirković»

# VEDRAN CRNOBORI

# UPOTREBA QR KODA U TURIZMU

Završni rad

JMBAG: 0303044859, redoviti student Studijski smjer: Poslovna Informatika

Predmet: Elektroničko poslovanje

Znanstveno područje: Društvene znanosti

Znanstveno polje: Ekonomija

Znanstvena grana: Poslovna informatika

Mentor / Mentorica: prof. dr. sc. Vanja Bevanda

Pula, srpanj 2018.

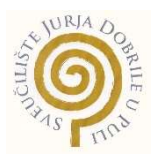

#### IZJAVA O AKADEMSKOJ ČESTITOSTI

Ja, dolje potpisani Vedran Crnobori, kandidat za prvostupnika ekonomije/poslovne ekonomije, smjera poslovne informatike ovime izjavljujem da je ovaj Završni rad rezultat isključivo mojega vlastitog rada, da se temelji na mojim istraživanjima te da se oslanja na objavljenu literaturu kao što to pokazuju korištene bilješke i bibliografija. Izjavljujem da niti jedan dio Završnog rada nije napisan na nedozvoljen način, odnosno da je prepisan iz kojega necitiranog rada, te da ikoji dio rada krši bilo čija autorska prava. Izjavljujem, također, da nijedan dio rada nije iskorišten za koji drugi rad pri bilo kojoj drugoj visokoškolskoj, znanstvenoj ili radnoj ustanovi.

**Student** Student Student

\_\_\_\_\_\_\_\_\_\_\_\_\_\_\_\_\_\_\_\_\_\_

U Puli, \_\_\_\_\_\_\_\_\_, 2018 godine

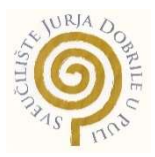

#### IZJAVA

#### o korištenju autorskog djela

Ja, Vedran Crnobori dajem odobrenje Sveučilištu Jurja Dobrile u Puli, kao nositelju prava iskorištavanja, da moj završni rad pod nazivom Upotreba QR koda u turizmu koristi na način da gore navedeno autorsko djelo, kao cjeloviti tekst trajno objavi u javnoj internetskoj bazi Sveučilišne knjižnice Sveučilišta Jurja Dobrile u Puli te kopira u javnu internetsku bazu završnih radova Nacionalne i sveučilišne knjižnice (stavljanje na raspolaganje javnosti), sve u skladu s Zakonom o autorskom pravu i drugim srodnim pravima i dobrom akademskom praksom, a radi promicanja otvorenoga, slobodnoga pristupa znanstvenim informacijama.

Za korištenje autorskog djela na gore navedeni način ne potražujem naknadu.

U Puli, \_\_\_\_\_\_\_\_\_\_\_\_\_\_\_ (datum)

en al control de la control de la control de la control de la control de la control de la control de la control de la control de la control de la control de la control de la control de la control de la control de la contro

\_\_\_\_\_\_\_\_\_\_\_\_\_\_\_\_\_\_\_

# Sadržaj

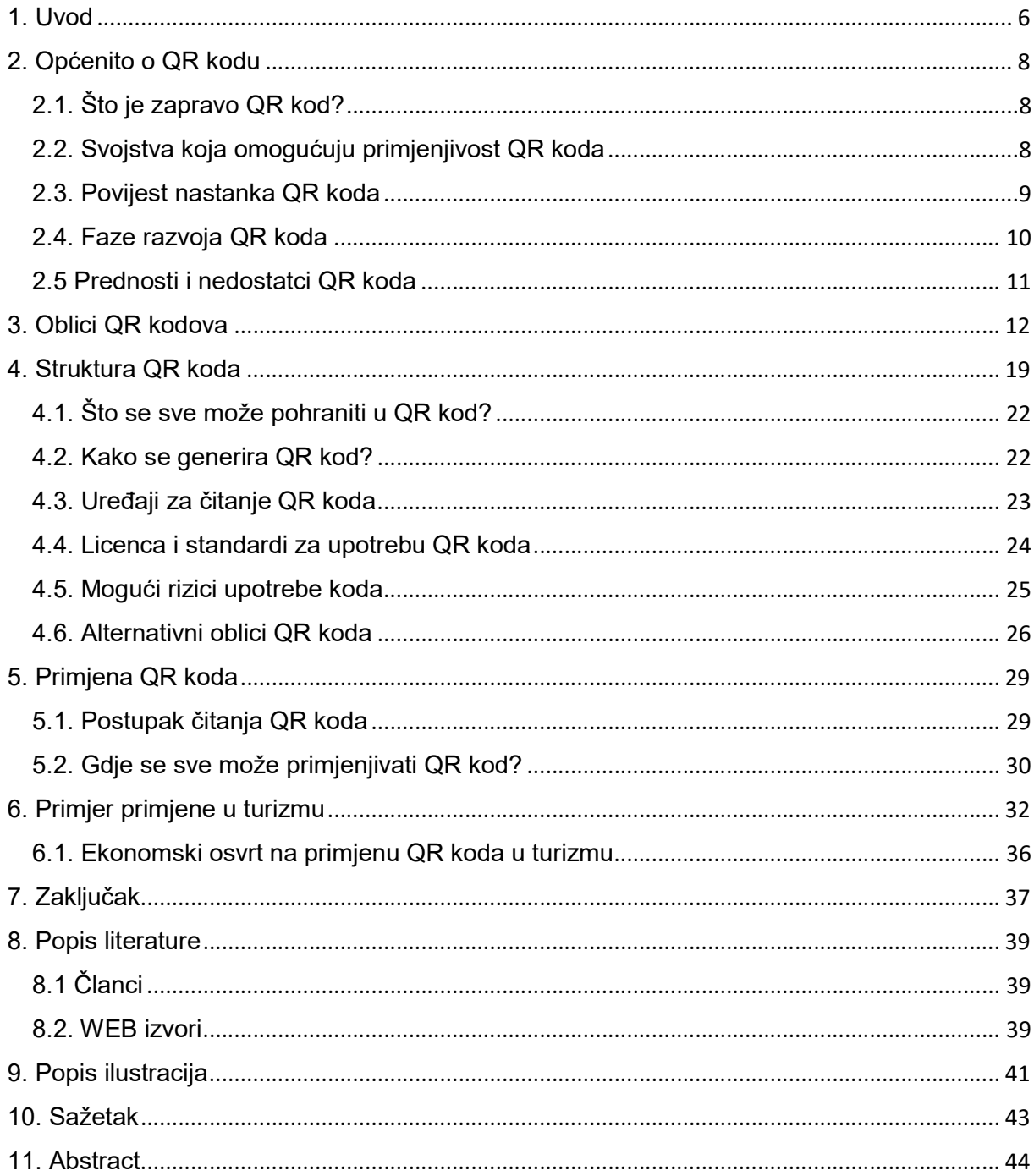

#### 1. Uvod

Suvremeni način života i tehnološka razvijenost imaju velik utjecaj na osviještenost svakog pojedinog modernog čovjeka. Razvojem tehnologije dobili smo mogućnost pristupa velikom broju informacija, bez obzira na vremensko i prostorno ograničenje. Unatoč svoj tehnologiji i informacijama, u branši turizma nailazimo na problem, načina pristupa i sporazumijevanja sa stranim posjetiteljima. Potaknut problemom pristupa i sporazumijevanja, odabrao sam primjenu QR koda kao moguće rješenje problema i temu završnog rada, obzirom da je Istarska županija jedna od razvijenijih županija u Republici Hrvatskoj.

Rad se sastoji od pet cjelina. Nakon uvoda slijedi općenito o QR kodu, u ovoj cjelini prikazane su osnovne značajke QR koda, njegovu povijest nastanka i primjenjivost uz razvojne faze te prednosti i nedostatke QR koda. Potom u slijedećoj cjelini prikazani su oblici QR kodova, prikazani oblici QR kodova su: QR kod model 1, QR kod model 2, Micro QR kod, iQR kod, SQRC kod i Frame QR kod. Nakon oblika QR kodova slijedi struktura QR koda, u kojoj je opisano značenje pojedinog dijela QR koda te zbog čega su ti dijelovi značajni. Isto tako prikazano je što se sve može pohraniti u QR kod te kako se on generira i čita uz pomoć skenera, važnost licence i standarda za upotrebu QR kodova te koji su mogući rizici upotrebom QR kodova. Cjelina završava sa alternativnim oblicima QR koda, a oni su: Blipper, Google Goggles, Micforosft Tag, MaxiCode i Data Matrix. U slijedećoj cjelini prikazan je postupak čitanja QR koda uz pomoć mobilnog telefona te na kojim mjestima je sve moguće primjenjivati QR kod i u koje svrhe. Rad završava sa vlastitim primjerom primjene QR koda u turizmu. Kao primjer odabrano je postavljanje QR kodova na križni put Gornjega Kamenjaka, u svrhu poboljšavanja turističke ponude i informiranosti stranih posjetitelja uz ekonomski osvrt pridonošenja upotrebe QR koda u ove svrhe.

 Cilj ovog rada bio je prikazati svojstva, mogućnosti i primjenu QR koda, kritički se osvrnuti i vlastitim primjerom prikazati primjenu istoga u turizmu. Pretpostavke na kojima se temeljio rad jesu da korištenje QR koda može uvelike ubrzati, pojednostavniti i povećati kvalitetu distribucije informacija i komunikacije s posjetiteljima i turistima, na ekonomski održiv način. Za pisanje rada pretraživana je dostupna literatura iz pisanih i digitalnih izvora te dostupna na internetu te je od ukupno pregledanih sedam članaka i 52 web izvora, tematski i prema indeksu citiranosti sužen izbor na tri znanstvena članka i 25 web-izvora.

# 2. Općenito o QR kodu

U ovom poglavlju biti će prikazane osnovne informacije o QR kodu, njegovo značenje, razvoj QR koda kroz povijest te kako je utjecao na razvoj određenih djelatnosti.

#### 2.1. Što je zapravo QR kod?

QR kod ili Quick Response Code je dvodimenzionalni bar kod koji je prvobitno bio razvijen i korišten u Japanu. Prvobitno se koristio u automobilskoj industriji zbog lakšeg i preciznijeg praćenja automobilskih dijelova, razvijen od strane kompanije Denso Wave, podružnice grupe Toyota, 1994. godine. Sastoji se od crno-bijelih kvadratića, što je vidljivo na Slici 1.

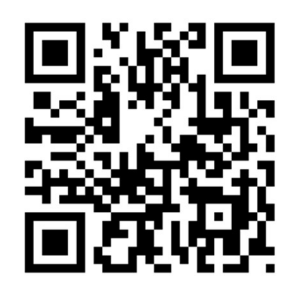

Slika 1. Primjer QR koda<sup>1</sup>

Danas se koristi za pohranu različitih oblika podataka. Pohranjeni podatci čitaju se uz pomoć posebnih skenera ili aplikacija na mobilnim uređajima.2,3

#### 2.2. Svojstva koja omogućuju primjenjivost QR koda

U današnje vrijeme QR kod je postao zamjena za većinu drugih oblika kodova, koji se koriste raznim industrijama za obavljanje određenih poslova. Kao razlozima tome uzimaju se u obzir efikasnost i praktičnost samo QR koda.

QR kod je *efikasan* zbog njegovog velikog kapaciteta pohrane podataka. Kapacitet pohrane je do 7089 brojeva po kodu, a primjerice u stariji oblik koda, bar kod, može se pohraniti do 20 brojeva. Kapacitet pohrane prikazan je na Slici 2, dok je

 $\overline{a}$ 

<sup>&</sup>lt;sup>1</sup> "QR Code." Wikipedia, Free Encyclopedia, 2018, https://en.wikipedia.org/wiki/QR\_code (pristupljeno 20. svibnja 2018.)

<sup>&</sup>lt;sup>2</sup> "Što Je to QR Kod?" Trust This Product, Trust - Based Marketing Service, 2018,

https://qrcode.trustthisproduct.com/what-is-a-qr-code-hr.html (pristupljeno 20. svibnja 2018.)

<sup>&</sup>lt;sup>3</sup> David Wall, "Who Invented QR Codes And Why?" QR Codes - Everything You Need To Know, 2017, http://qrcode.meetheed.com/question19.php (pristupljeno 20. svibnja 2018.)

na Slici 3 prikazan primjer barkoda. Ovom usporedbom vidljivo je koliko je QR kod superiorniji u odnos na stariji tip koda koji je danas u širokoj upotrebi.

abcdefghijklmnopqrstuvwxyz1234567890abcdefghij klmnopqrstuvwxyz1234567890abcdefghijklmnopqrs tuvwxyz1234567890abcdefghijklmnopqrstuvwxyz12 34567890abcdefghijklmnopqrstuvwxyz1234567890 abcdefghijklmnopqrstuvwxyz1234567890abcdefghij klmnopgrstuvwxyz1234567890abcdefqhijklmnopgrs tuvwxyz1234567890abcdefghijklmnopqrstu

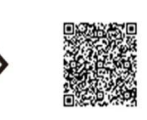

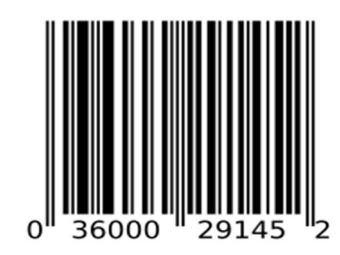

Slika 2. Kapacitet pohrane podataka u QR kodu<sup>4</sup>

Slika 3. Primjer bar koda<sup>5</sup>

Praktičnost QR koda vidljiva je iz jednostavnosti njegove potrebe i uštede prostora za grafičku obradu na predmetu na kojemu će biti otisnut, uz istovremeno pružanje brojnih informacija. Isto tako, sam izgled QR koda je atraktivan korisnicima, obzirom da je na našim prostorima on jedna od novijih tehnologija.

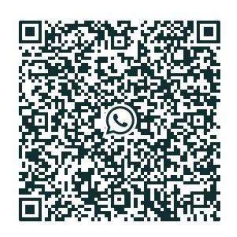

Slika 4. Primjer dizajnerskog QR koda<sup>6</sup>

Također, praktičan je zbog brzine čitanja koda te mogućnosti za stvaranje personaliziranog, odnosno dizajnerskog QR koda.<sup>7</sup> Primjer dizajnerskog QR koda možete vidjeti na slijedećoj stranici, Slika 4.

#### 2.3. Povijest nastanka QR koda

-

Šezdesetih godina prošlog stoljeća Japan je doživio veliki ekonomski rast. Tih su godina supermarketi prodavali proizvode i robe različitog asortimana i u velikim količinama. Sva ta raznolikost prodajnog asortimana blagajnicama predstavljala je problem koji je rezultirao sporijem radu, stvaranju gužvi te mogućnost pogreški je bila moguća. Do toga je dolazilo zbog toga što su blagajnice morale šifru svakog artikla

<sup>&</sup>lt;sup>4</sup> "What Is a QR Code?" History of QR Code, DENSO WAVE, 2018. http://www.grcode.com/en/about/ (pristupljeno 25. svibnja 2018.)

<sup>&</sup>lt;sup>5</sup> "Barcode." Wikipedia, 2018, *https://en.wikipedia.org/wiki/Barcode* (pristupljeno 25. svibnja 2018.)

<sup>&</sup>lt;sup>6</sup> "Scan QR Code for WhatsApp Web." ProMazi. 2018. http://www.promazi.com/scan-qr-code-whatsappweb.html (pristuplieno 30. svibnia 2018.)

<sup>&</sup>lt;sup>7</sup> "What Is a QR Code?" History of QR Code, DENSO WAVE, 2018. http://www.grcode.com/en/about/ (pristupljeno 25. svibnja 2018.)

unositi ručno. Upravo je to učestalo i dugogodišnje unošenje šifri artikala rezultiralo čestim bolovima u zglobovima ruku. Da bi se smanjile pogreške, obolijevanja djelatnica i povećala produktivnost došlo je do uvođenja barkoda. Uvođenjem barkoda riješili su se brojni problemi koji su postojali do prije njegova uvođenja. Nakon nekoliko godina ponovno je došlo do problema sa upotrebom barkoda, a problem je nastao zbog velikog izbora artikala, a pri čemu barkod može zaprimiti maksimalnih 20 brojeva, tako da nije bilo moguće označiti i pratiti sve artikle. Tvrtke i korisnici su zatražili pomoć od tvrtke Denso Wave za alternativno rješenje. Denso Wave je za rješenje predložio QR kod koji je onda bio značajno primjerenijim za ovu primjenu u odnosu na postojeći barkod, radi većih mogućnosti pohrane podataka. QR kod je predstavljen je široj populaciji 1994. godine. Kod kreiranja QR koda fokus je bio usmjeren na pohanu veće količine podataka, brzinu i preciznost čitanja koda. QR kod se čitao deset puta brže nego barkod te je mogao pohraniti do 7000 brojeva. Te je 1994. godine uslijedila zamiena starijih kodova sa novijim.<sup>8</sup>

#### 2.4. Faze razvoja QR koda

-

QR kod se razvijao kroz tri faze, od jednostavnijeg prema složenom, dok je četvrta faza bila uspješna realizacija QR koda. Tijek razvoja QR koda prikazan je na Slici 5.

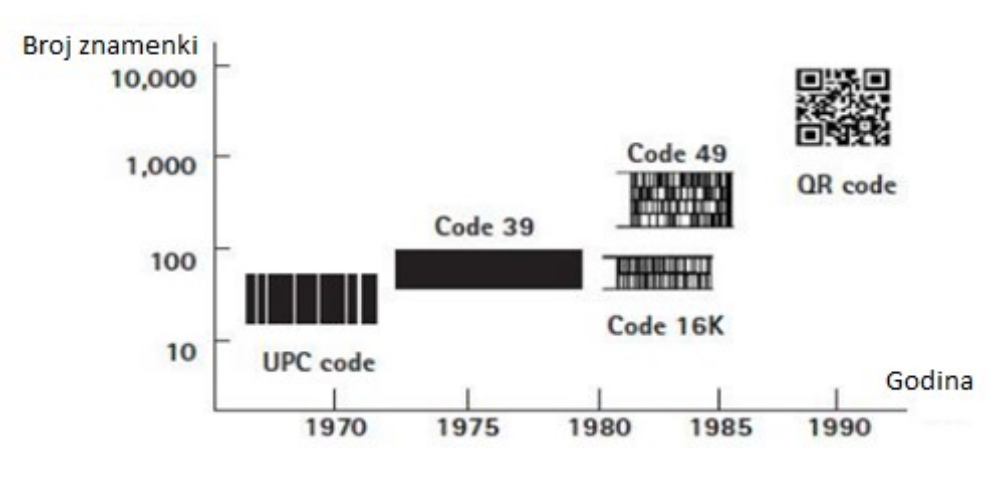

Slika 5. Faze razvoja QR koda<sup>9</sup>

<sup>&</sup>lt;sup>8</sup> "History of QR Code: How Was the QR Code Created?" QRcode.com, DENSO WAVE, 2017, http://www.grcode.com/en/history/ (pristuplieno 30. svibnia 2018.)

<sup>&</sup>lt;sup>9</sup> "Stastical Research Regarding the Usefulness of Accessing Legal Information QR Coded" Ana Maria Cornelia, Elena Tirziman, Angela Repanovici, 2015, http://web.b.ebscohost.com (pristupljeno 30. svibnja 2018.)

 Prvu fazu predstavlja UPC kod (Universal Product Code) kojega je razvijen od strane IBM-a 1970. godine te je mogao pohraniti do 13 brojeva, uz direktni upis podataka u računalo. Druga faza dovela je do stvaranja koda Code 39, 1974. godine, koji je mogao dekodirati do 30 alfanumeričkih znakova. Treća faza odvila se rane 1980-e godine kada je došlo do razvoja dva koda: Code 49 i Code 16k. U četvrtoj fazi razvio se QR kod 1994. godine, koji je najnapredniji od svojih prethodnika. Pokazatelj toga je mogućnost pohrane do 7000 brojeva.<sup>10</sup>

#### 2.5 Prednosti i nedostatci QR koda

QR kod sa sobom nosi određene prednosti i nedostatke. **Prednosti** QR koda su: dostupan je svima i besplatan za korištenje, mogućnost generiranja vlastitog QR koda uz određene alate, brzi pristup velikoj količini podataka, velika količina pohrane podataka u kodu, lako je čitljiv, mogućnost oporavka koda uslijed oštećenja te za čitanje određenih QR kodova nije nam potrebna internetska veza. Bez internetske veze možemo očitati QR kodove koji u sebi imaju pohranjene osobne podatke, pristup Wi-Fi mreži, tekst i slično tomu. S druge strane nedostatci QR koda jesu: nedostatak i slaba edukacija korisnika o upotrebi i namjeni QR koda, potreban nam je čitač ili kompatibilna aplikacija za čitanje QR koda, kako bismo pristupili podatcima koji su pohranjeni u samom QR kodu, za čitanje određenih QR kodova potrebna nam je internetska veza.<sup>11</sup>

 $10$  loc. cit.

<sup>&</sup>lt;sup>11</sup> "Application of QR Codes in Online Travel DistributionCoded" Wolfram Höpken, Michael Canadi, Matthias Fuchs, 2010, https://www.researchgate.net (pristupljeno 1. lipnja 2018.)

# 3. Oblici QR kodova

Naglim porastom popularnosti i skok u upotrebi QR koda u cijelom svijetu dovelo je do razvoja novih oblika QR kodova. Do toga je došlo zbog određenih potreba korisnika, radi praktičnosti, izgleda ili veličine koda. Kao dodatni razlog stvaranju novih oblika koda naveo bih mogućnost pohrane podataka. Veličina QR koda nije bila podobna za svaki tip artikla ili proizvoda zbog veličine tiskanog QR koda ili proizvođači nisu imali potrebu za pohranom tolike količine podataka te im novi oblici QR koda predstavljaju rješenje. Danas razlikujemo nekoliko oblika QR kodova, a ti su: QR kod model 1 i model 2, Micro QR kod, iQR kod, SQRC i Frame QR.<sup>12</sup>

QR kod Model 1 predstavlja prvobitnu verziju QR koda, odnosno originalni QR kod. Originalni QR kod mogao je spremiti 1167 brojeva. Izgled originalnog QR koda prikazan je na Slici 6.

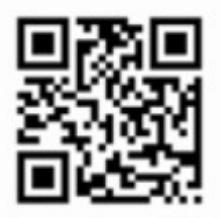

Slika 6. Originalni QR kod, Model 1<sup>13</sup>

Njegova najveća dosegnuta verzija je 14 te njegove dimenzija su 73x73 modula.<sup>14</sup>

QR kod Modela 2 stvoren je kao poboljšanje njegova prethodnika QR kod Modela 1. Prednost Modela 2 u odnosu na Model 1 su: brže čitanje koda, kod je i dalje bio čitljiv uslijed oštećenja samog koda, mogao se tiskati na zakrivljenim površinama ili teže čitljivim površinama. Izgled QR koda Modela 2 prikazan je na Slici 7.

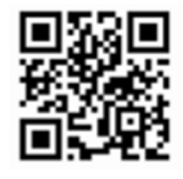

Slika 7. QR kod Modela 2<sup>15</sup>

<sup>-</sup><sup>12</sup> "Types of QR Code." QRcode.com, DENSO WAVE, 2017. http://www.grcode.com/en/codes/ (pristupljeno 1. lipnja 2018.)

 $13$  loc. cit.

 $14$  loc. cit.

QR kod Modela 2 može pohraniti do 7089 brojeva, a njegova najveća verzija dosegla je 40, dok dimenzije ovog koda su 177x177 modula.<sup>16</sup>

Micro QR kod stvoren je radi mogućnosti da zauzima što manie prostora te je prigodan za artikle manjih dimenzija. Micro QR kod u odnosu na standardni QR kod može pohraniti znatno manje podataka. Micro QR kod u najvećoj verziji može pohraniti do 35 brojeva. Verzije ovog koda podijeljene su u četiri skupine, a one su: M1, M2, M3 i M4. Ovisno o verziji ovog koda ovisiti će i količina podataka koju mogu pohraniti. Tako će verzija M1 moći pohraniti do 5 brojeva, u verziji M2 od 8 do 10 brojeva, M3 od 18 do 23 brojeva te verzija M4 od 21 do 35 brojeva. Na Slici 8 prikazan je izgled Micro QR koda.

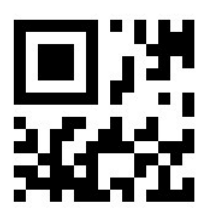

Slika 8. Izgled Micro QR koda<sup>17</sup>

Nadalje, bitno je istaknuti značajne razlike između Micro QR koda i standardnog QR koda. Usporedba je vidljiva na Slici 9.

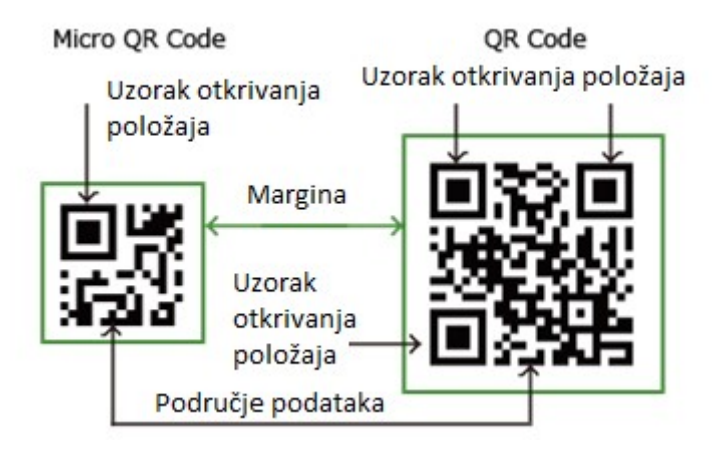

Slika 9. Usporedba Micro QR koda i standardnog QR koda<sup>18</sup>

Osim evidentne razlike u veličini, Micro QR kod ima samo jedno polje za detekciju položaja, dok QR kod ima tri polja za detekciju. Polja detekcije nalaze se u uglovima

-

 $17$  ibidem, str. 12

<sup>&</sup>lt;sup>15</sup> ibidem, str. 12

 $16$  ibidem, str. 12

<sup>&</sup>lt;sup>18</sup> ibidem, str. 12

samog koda. Potom Micro QR kod zahtjeva dva modula široke margine oko samog koda, dok standardni QR kod zahtijeva četiri modula.<sup>19</sup>

iQR kod je matrični oblik 2D koda koji dopušta lako čitanje njegovog položaja i veličine. Ovaj kod se može tiskati pravokutno, zaokrenuto, invertirano crno-bijelo ili točkasto. Mogućnost ovakvog tiskanja omogućila je primjenu u različitim područjima i aplikacijama. Ujedno je iQR kod zaštitni znak tvrtke osnivača samog koda Denso Wave. Izgled iQR koda može se vidjeti na Slici 10.

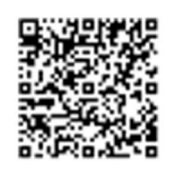

Slika 10. Izgled iQR koda<sup>20</sup>

Ovaj kod ima određene značajke prednosti u odnosu na prethodne kodove a to su: viša stopa pohrane podataka od prethodnih, smanjena veličina koda, upotreba pravokutnog modula i velika sposobnost obnove.

Što se tiče stope i prostora za pohranu, iQR kod može pohraniti veću količinu od standardnog QR koda i to do 80% više ako se radi o istim dimenzijama kodova, što je vidljivo na Slici 11.

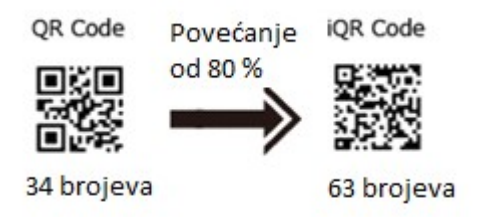

Slika 11. Prikaz povećanja pohrane podataka<sup>21</sup>

Isto tako, iQR kod može biti i do 30% manji u odnosu na standardni QR kod u pogledu dimenzija koda. Razliku veličine koda možete vidjeti na slijedećoj stranici, Slici 12.

 <sup>19</sup> ibidem, str. 12

<sup>20</sup> ibidem, str. 12

 $21$  ibidem, str. 12

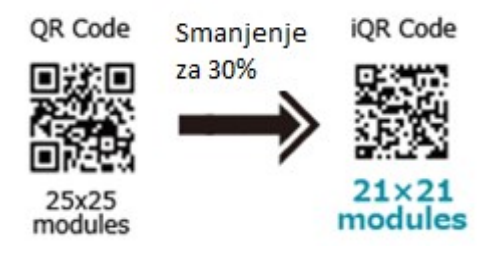

Slika 12. Prikaz smanjena veličine koda<sup>22</sup>

Što se tiče količine podataka koju iQR kod u svome najvećoj verziji može pohraniti je 40.000 slova a standardni QR kod do 7.000 slova. Na Slici 13 prikazana je usporedba između iQR i standardnog QR koda, kroz verzije, module i količinu podataka.

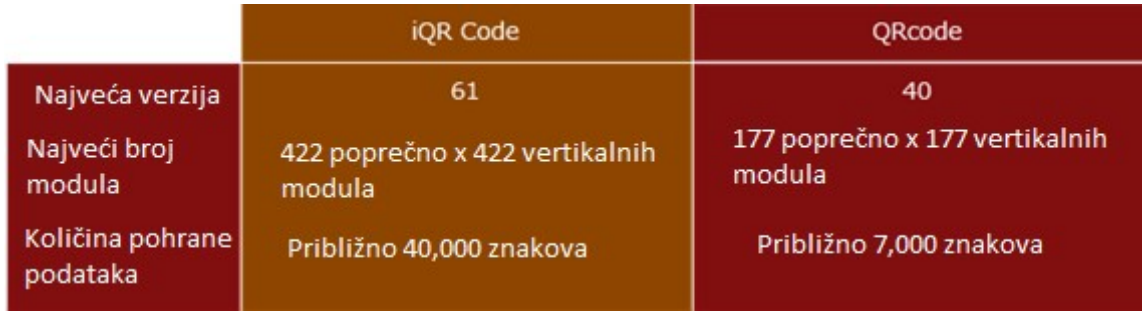

Slika 13. Usporedba pohrane podataka između iQR koda i standardnog QR koda<sup>23</sup>

Na Slici 14 možete vidjeti usporedbu veličine modula iQR koda sa Data Matrix kodom i standardnim QR kodom uz istu količinu podataka. Sa slike je vidljivo da je veličina iQR koda 9x9 modula dok je veličina standardnog QR kod 11x11 modula uz istu količinu podataka.

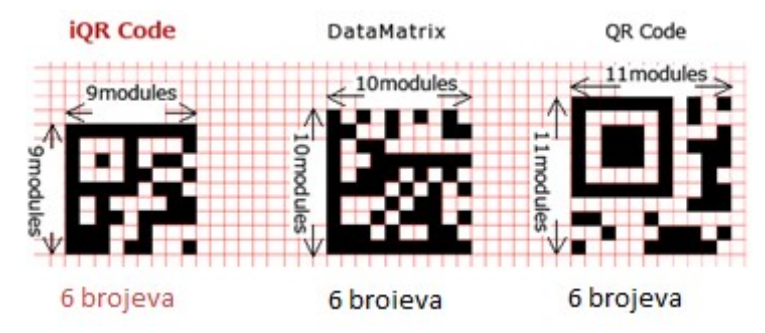

Slika 14. Odnos veličina kodova<sup>24</sup>

 <sup>22</sup> ibidem, str. 12

<sup>23</sup> ibidem, str. 12

 $24$  ibidem, str. 12

Jedna od mogućnosti ovog koda je pravokutni modul, tisak preko postojećeg bar kod te tisak na zakrivljene predmete uz zadržavanje potpune čitljivosti koda, što ne bi bilo moguće postići sa kvadratnim izgledom koda. Pravokutni modul iQR koda te tisak istoga možete vidjeti na sljedećoj stranici, prikazano na Slici 15.

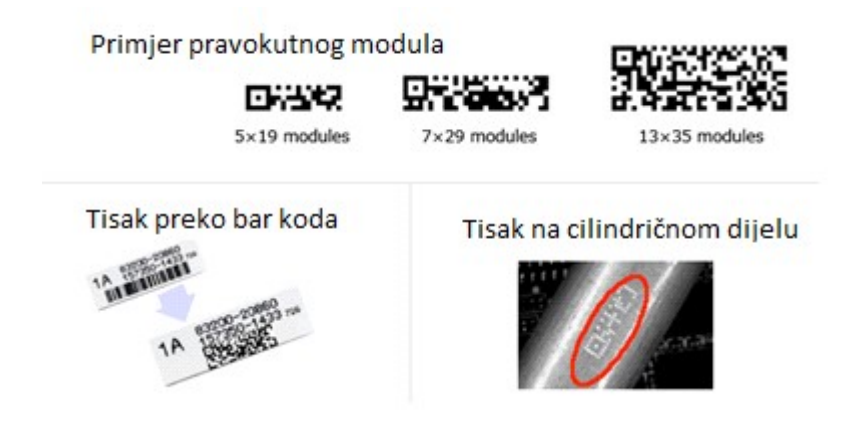

Slika 15. Prikaz pravokutnog tiska<sup>25</sup>

Posljednja značajka iQR koda odnosi se na sposobnost obnove koda. U slučaju oštećenja samog koda kod će sam sebe obnoviti kako bi ostao i dalje čitljiv, ali to znatno ovisi o postotku oštećenja koda. Tako standardni QR kod može ispraviti do 30% oštećenja cijele površine koda, a iQR kod može obnoviti do 50% oštećenja cijelog koda.<sup>26</sup> Prikaz obnove koda prikazan je na Slici 16.

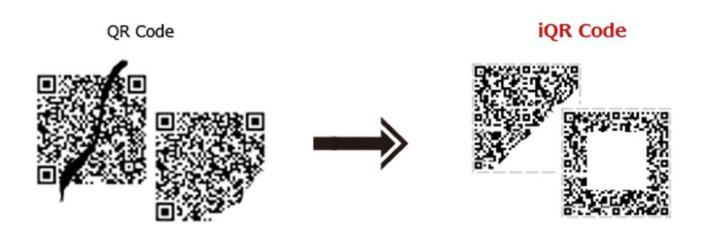

Slika 16. Prikaz obnove QR i iQR kodova<sup>27</sup>

SQRC je jedan od oblika QR kodova koji ima jedinstvenu mogućnost u odnosu na druge vrste, a to je mogućnost ograničenoga čitanja koda. Ovaj kod se može koristiti za pohranu privatnih podataka i za upravljanjem internim podatcima neke tvrtke te za slične primjene. SQRC kod čitljiv je isključivo uz posebne čitače kodova. Ovaj kod može spremati podatke na dvije razine, odnosno javno i privatno spremanje podataka te ovisno o tipu čitača koda kojega koristimo ovisiti će i podatci koje

 $25$  ibidem, str. 12

<sup>&</sup>lt;sup>26</sup> ibidem, str. 12

<sup>&</sup>lt;sup>27</sup> ibidem, str. 12

dobijemo od samog koda. Ako SQRC kod očitavamo uz pomoć običnog čitaća dobiti ćemo samo mali djelić pohranjenog podatka, a ako SQRC kod očitavamo uz specijalni čitač koda, tada će nam biti prikazan cijeli podatak. Čitanje SQRC koda možete vidjeti na sljedećoj stranici, prikazano na Slici 17.

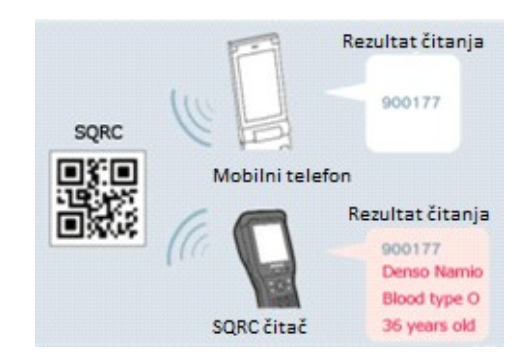

Slika 17. Prikaz čitanja SQRC koda<sup>28</sup>

SQRC kod se vizualno ne razlikuje od standardnog QR koda, tako da korisnik neće znati dali očitava li standardni QR kod ili SQRC kod.<sup>29</sup> Slika 18 prikazuje vizualni izgled QR i SQRC kodova.

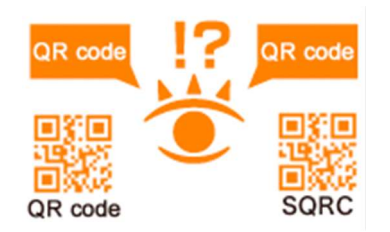

Slika 18. Prikaz vizualnog izgleda QR i SQRC kodova<sup>30</sup>

Frame QR kod je još jedan u nizu jedinstvenih oblika QR koda. Ovaj kod značajan je po svom slikanom platnu kojega sadrži u sebi. Slikano platno nalazi se u samom središtu koda te unutar tog platna možemo urediti slike, tekstove, poruke te slično tome. Ovaj kod omogućuje postavljanje koda bez gubitka dizajna ilustracije, fotografije, teksta te sličnog tome. Izgled Frame QR koda možete vidjeti na Slici 19.

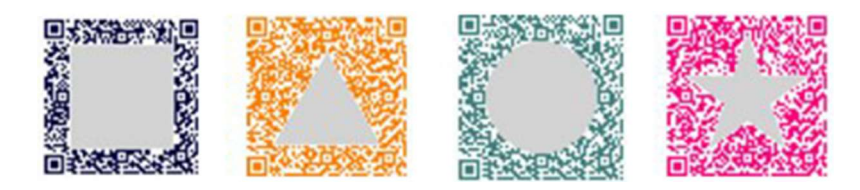

Slika 19. Izgled Frame QR koda<sup>31</sup>

<sup>&</sup>lt;sup>28</sup> ibidem, str. 12

<sup>&</sup>lt;sup>29</sup> ibidem, str. 12

<sup>&</sup>lt;sup>30</sup> ibidem, str. 12

Bitno je za napomenuti da slikano platno dali popunjeno ili prazno ne utječe na čitanje samog koda. Izgled Frame QR koda možemo odabrati iz predložaka ili dizajnirati po želji. Frame QR kod je oblik dizajnerskog koda, baš zbog toga što nam omogućava slobodu u kreiranju izgleda, odabiru položaj slikanog platna, veličinu i kut platna. Primjer izgleda dizajnerskog QR koda možete vidjeti na Slici 20.

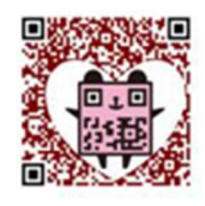

Slika 20. Primjer dizajnerskog koda<sup>32</sup>

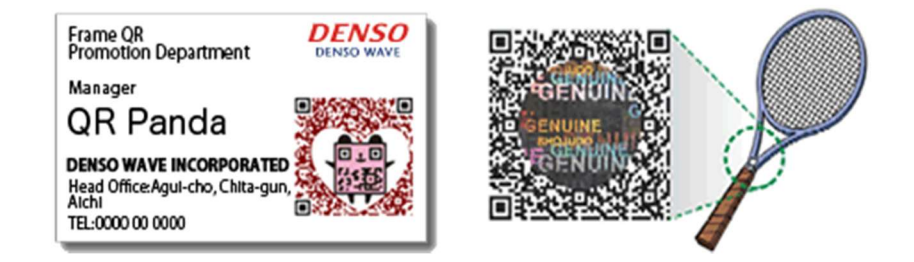

Slika 21. Primjeri Frame QR koda u svakodnevnoj upotrebi<sup>33</sup>

Frame QR kod može se koristiti za promociju određenih proizvoda, spremanje osobnih podataka na poslovnim karticama, za autentičnost predmeta, za marketinške svrhe i slično.<sup>34</sup> Primjere korištenja Frame QR koda u svakodnevici možete vidjeti na slici 21.

-

<sup>&</sup>lt;sup>31</sup> ibidem, str. 12

<sup>32</sup> ibidem, str. 12

<sup>33</sup> ibidem, str. 12

<sup>&</sup>lt;sup>34</sup> ibidem, str. 12

# 4. Struktura QR koda

Strukturu QR koda možemo podijeliti u pet osnovnih elementa koji služe za samu funkcionalnost QR koda te ga čini prepoznatljivim. Osnovni elementi zovu se: Uzorak, Uzorak Poravnanja, Uzorak Vremena, Tiha Zona i Područje Podataka. Svaki od ovih pet elementa ima svoju ulogu i funkciju.

Kao prvi element naveo bih element uzorka. Ovaj element predstavlja tri velika podebljana velika pravokutnika sa manjim pravokutnikom unutar njega. Oni se nalaze na rubovima triju uglova samog QR. Ovaj element može se vidjeti na Slici 22.

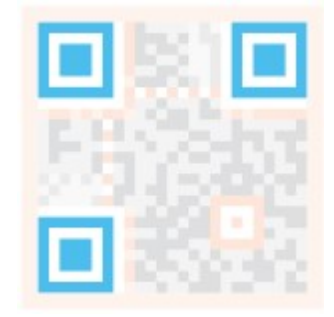

Slika 22. Element uzorka<sup>35</sup>

Element uzorka ponavljanja je drugi element u strukturi QR koda, a njegovo značenje služi za izmjenu uslijed izobličenja samog QR koda. Ovaj element možete vidjeti na Slici 23.

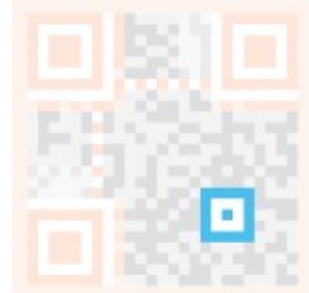

Slika 23. Element uzorka ponavljanja<sup>36</sup>

Element uzroka vremena je treći element u strukturi QR koda, a on se sastoji od crnih i bijelih modula to jest crno-bijele "mreže" kvadratića. Isto tako, on nam pomaže kod određivanja središnje koordinate svake ćelije u QR kodu. Ovaj element može se vidjeti na Slici 24.

<sup>&</sup>lt;sup>35</sup> "QR Code Basics." QR Code Generator, 2018. https://www.gr-code-generator.com/gr-code-marketing/grcodes-basics/ (pristupljeno 10. lipnja 2018.)

 $\overline{36}$  loc. cit.

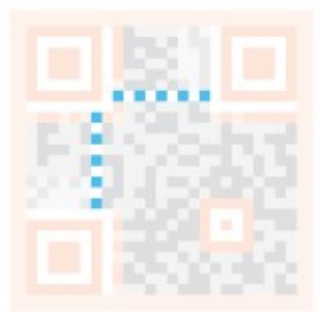

Slika 24. Element uzroka vremena<sup>37</sup>

Četvrti element strukture QR koda je element tihe zone. On predstavlja vanjski obrub oko samog koda, to jest margine koda koje služe za detekciju QR koda, odnosno omogućuje da čitač može razlikovati QR kod od okoline koja ga okružuje. Ovaj element prikazan je na Slici 25.

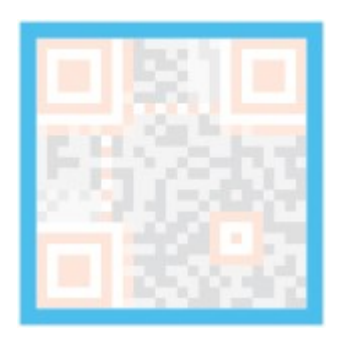

Slika 25. Element tihe zone<sup>38</sup>

Kao zadnji osnovni element naveo bih element područja podataka. Njegova uloga je ispravljanje pogrješaka funkcionalnosti rada koda. Također zaslužan je za pohranu podataka koje pretvara u binarni sustav to jest u znamenke 0 i 1. Podatak kojega želimo pohraniti biti će pretvoren u brojeve 0 i 1 koji će potom biti raspoređeni po crno-bijelim ćelijama. Ovaj element se sastoji od reda redaka i reda stupaca.<sup>39</sup> Ovaj element možete vidjeti na Slici 26.

-

<sup>&</sup>lt;sup>37</sup> ibidem, str. 21

<sup>&</sup>lt;sup>38</sup> ibidem, str. 12

<sup>&</sup>lt;sup>39</sup> "Use of QR Code in Library" Lambodara Parabhoi, Nivedita Bhattacharjya, Rupashree Dhar, 2017, https://www.researchgate.net/ (pristupljeno 1. lipnja 2018.)

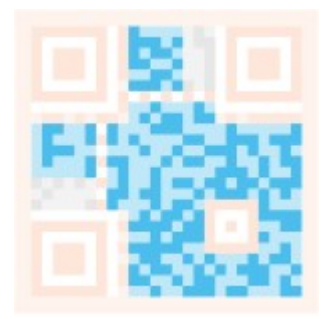

Slika 26. Element područja podataka<sup>40</sup>

Uz navedenih pet osnovnih elemenata strukture QR koda možemo dodati i dva dodatna elementa, a oni se zovu format podataka i informacije o verziji.

Element formata podataka sadrži podatke o toleranciji pogrešaka i obrazac maske podataka te ga čini lakšim za čitanje. Ovaj element možete vidjeti na Slici 27.

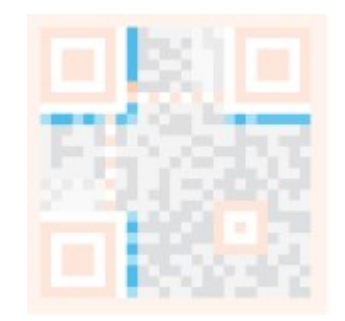

Slika 27. Element formata podataka<sup>41</sup>

Element informacija o verziji značajan nam je za razlikovanje verzija QR koda. Trenutno postoji 40 različitih verzija QR koda.<sup>42</sup> Ovaj element možete vidjeti na Slici 28.

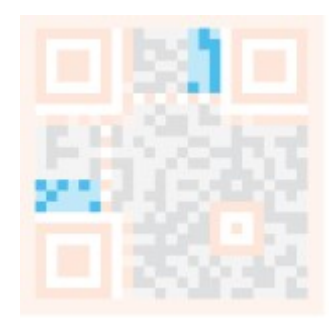

Slika 28. Element informacija o verziji<sup>43</sup>

-

<sup>40</sup> "QR Code Basics." QR Code Generator, 2018. https://www.qr-code-generator.com/qr-code-marketing/qrcodes-basics/ (pristupljeno 10. lipnja 2018.)

 $41$  loc. cit.

<sup>&</sup>lt;sup>42</sup> loc. cit.

 $43$  loc. cit.

#### 4.1. Što se sve može pohraniti u QR kod?

U prethodnim cjelinama rečeno je kako QR kod može pohraniti veliku količinu podataka, te da može pohraniti različite oblike podataka. QR kod može pohraniti do 7089 samo brojeva ili do 4296 u kombinaciji slova i brojeva uključujući interpunkcijske znakove. Veličina koda ovisiti će o količini podataka koje smo unijeli u sami kod, tako da će QR kod sa više podataka biti veći od QR koda sa manje unesenih podataka. Isto tako, ovisno o količini podataka, ovisiti će i struktura QR koda. Na Slici 29 prikazana je kapacitet pohrane QR koda.

| Kapacitet pohrane QR koda |                  |
|---------------------------|------------------|
| Samo brojčano             | Max 7089 znakova |
| Alfanumerički             | Max 4296 znakova |

Slika 29. kapacitet pohrane QR koda<sup>44</sup>

Osim navedenoga, u QR kod možemo pohraniti razne tekstove, opise, internetske linkove, telefonske brojeve, kontakte osoba (vCard), aktivni link (aplikacije, videa, određene radnje na društvenim mrežama), slanje SMS poruka, aktivirati korisničke račune (email, Viber, YouTub), sinkroniziranje kalendara te brojne slične mogućnosti.

#### 4.2. Kako se generira QR kod?

Nakon što smo se upoznati s izgledom QR koda, općenitim informacijama i strukturom QR koda te s vrstama podataka koje možemo pohraniti, potrebno je upoznati se sa načinima generiranja QR koda. Za generiranje QR kodova mogu poslužiti postojeći web-portali ili samostalno izrađena aplikacija. U slučaju samostalne izrade aplikacije za generiranje QR kodova tada možemo koristiti neki od sljedećih alata kao što su Google Chart Tools ili neku od već napravljenih biblioteka kao što su ZXing. Ukoliko se radi o korisniku početniku ili ako se želi brzo generirati QR kod može se upotrijebiti neki od već postojećih web portala za generiranje QR koda. Neki od tih web portala omogućiti će generiranje bilo kojeg sadržaja u QR kod. Neki od QR generatora su Kaywa QR-Code, QR Code Generator from the ZXing Project te QR Code Generator.

<sup>44</sup> "Primjena QR Kodova U Marketingu." Oxidian, 2011. https://oxidian.hr/primjena-qr-kodova-u-marketingu/ (pristupljeno 10. lipnja 2018.)

Kaywa QR-Code je web portal koji omogućuje generiranje QR kodova sa podatcima za URL, kontakte, kupone, tekst, vCard te SMS. Isto tako, omogućuje i odabir veličine generiranog QR koda.<sup>45</sup>

QR Code Generator from the ZXing Project je web portal koji omogućuje generiranje QR koda sa kontaktnim informacijama u MECARD ili vCardu obliku. Također, omogućuje generiranje kodove za događaje, SMS poruke, kontakt osobe, URL, broj telefona i slično.<sup>46</sup>

QR Code Generator je web portal koji omogućuje generiranje QR koda sa raznim oblicima podataka. Na ovom portalu može se generirati QR kod za URL, tekst, kontakt, SMS poruku, telefonski poziv, lokaciju, događaj, slanje Emilova te za lozinku za pristup Wi-Fi mreži.<sup>47</sup>

#### 4.3. Uređaji za čitanje QR koda

-

Nakon što smo saznali kako možemo generirati QR kodove, sada trebamo saznati kako te generirane kodove možemo pročitati. QR kodove možemo pročitati uz pomoć uređaja za očitavanje (skenera) ili mobilnih uređaja. Kada govorimo o uređajima za očitavanje (skenerima) tada govorimo ručnim čitačima, ručnim terminalima i fiksiranim čitačima. Kod ručnih čitača potrebno je znati da je podatak procesuiran od strane računala. Čitač je povezan sa računalom uz pomoć kabela ili radio signala. Izgled ručnog čitača prikazan je na Slici 30.

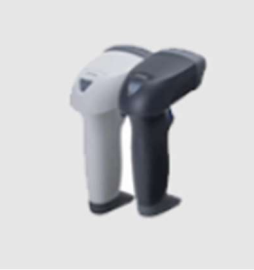

Slika 30. Ručni čitač<sup>48</sup>

<sup>45</sup> "Kaywa QR Generator" Free QR Code Generator, Coupon, Contact & Design QR Codes & Tracking, 2018. https://qrcode.kaywa.com/ (pristupljeno 10. lipnja 2018.)

<sup>&</sup>lt;sup>46</sup> "QR Code Generator from the ZXing Project", 2018. https://zxing.appspot.com/generator/ (pristupljeno 10. lipnja 2018.)

<sup>47</sup> "QR Code Generator." QR Code Generator, 2018. http://goqr.me/ (pristupljeno 10. lipnja 2018.)

<sup>48</sup> "Reading Devices." QRcode.com, DENSO WAVE, 2018. http://www.qrcode.com/en/howto/scan.html (pristupljeno 15. lipnja 2018.)

Za ručne terminale potrebno je znati da su uređaji koje ne čitaju samo QR kod već ga i pohranjuju i obrađuju unutar terminala. Dakle, to su ručni čitači spojeni s računalom i prilagođeni za nošenje u ruci. Ručni terminal prikazan je na Slici 31.

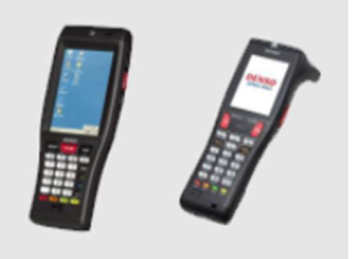

Slika 31. Ručni terminal<sup>49</sup>

Za fiksne čitače potrebno je znati da se oni ugrađuju na druge uređaje ili na radne površine. Fiksni čitač je žičano povezan sa računalom te se na računalu obrađuju pročitani podatci. Fiksni čitači mogu se koristiti kod elektronske prijave na posao, u proizvodnji, za očitavanje kupona, provjeru cijena artikala u trgovini i slično. Izgled fiksnog čitača može se vidjeti na Slici 32.

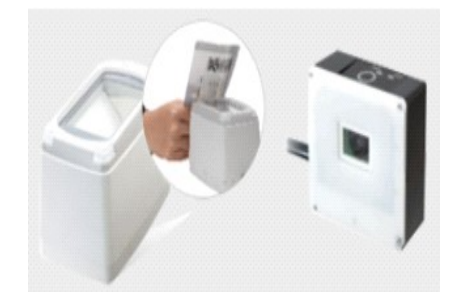

Slika 32. Fiksni čitač<sup>50</sup>

Nadalje, kada govorimo o čitanju QR kodova uz pomoć mobilnih uređaja, tada kodove čitamo uz pomoć ponuđenih aplikacija u trgovini s aplikacijama ili je integrirana mogućnost čitanja koda sa kamerom mobilnog uređaja.<sup>51</sup>

#### 4.4. Licenca i standardi za upotrebu QR koda

Tvorci QR koda odlučili su se odreći zaštite njihovog patenta za QR kod. Glavni razlog tome je što Denso Wave želi da QR kod postane popularan i dostupan svima za široku primjenu. Njihova odluka o odricanju zaštitnih prava dovela je do standardizacije QR koda od strane svjetske organizacije za standardizaciju. U ožujku

  $49$  loc. cit.

<sup>50</sup> ibidem, str.25

 $51$  ibidem, str. 25

1999. godine QR kod je prihvaćen od strane JIS-a (Japanski Industrijski Standardi), pod brojem standarda JIS x 0510. U lipnju 2000. godine QR kod je prihvaćen od strane ISO-a (međunarodna agencija za standardizaciju), pod brojem zaštite ISO/IEC18004. Tako da je od 2000. godine QR kod prihvaćen ne samo od strane Japana, već internacionalno. U prosincu 2011. godine QR je odobren od strane GS1 (međunarodne organizacije za normizaciju) kao standard za mobilne telefone.<sup>52</sup>

#### 4.5. Mogući rizici upotrebe koda

QR kod ima mogućnost ispravka i povratka podataka u slučaju oštećenja koda prilikom čitanja samog koda. Kada govorimo o oštećenju koda, tada se misli na doslovno oštećenje koda ili zaprljanje koda. Korekcije pogrešaka grupiramo u četiri razine koje možemo odabrati ovisno o okruženju QR koda ili oštećenju istoga. Razine korekcije grešaka su: L, M, Q, H. Svaka od ovih razina ima određeni postotak ispravka greške tako da će razina L kao najniža razina, moći ispraviti do 7% pogreška, a dok razina H kao najviša razina moći će ispraviti do 30% pogreške koda. Razina pogreška određuje se ovisno o okruženju i veličini QR koda. U praksi se razina Q ili H koristi za tvorničko okruženje gdje dolazi do većeg zaprljanja kodova. Razina L se upotrebljava za čišću okolinu s velikom količinom podataka. Dok je razina M najfrekventnije korištena za korekciju koda. Tablicu korekcije sa svim postotcima možete vidjeti na Slici 33.

| Sposobnost korekcije pogreška QR koda |               |
|---------------------------------------|---------------|
| Razina L                              | Približno 7%  |
| Razina M                              | Približno 15% |
| Razina Q                              | Približno 25% |
| Razina H                              | Približno 30% |

Slika 33. Kapacitet ispravka pogreška<sup>53</sup>

Nastale greške na QR kodu ispravljaju se na principu dodavanja Reed-Solomon koda originalnim podatcima. Reed-Solomon kod je matematička metoda ispravljanja pogreška koja se koristi za ispravljanje pogrešaka na CD-ovima, QR kodova te sličnim. Mogućnost korekcije pogreška ovisi o količini podataka koju je potrebo

<sup>53</sup> "Error Correction Feature." QRcode.com, DENSO WAVE, 2018.

<sup>-</sup><sup>52</sup> "QR Code Standardization." QRcode.com, DENSO WAVE, 2018.

http://www.grcode.com/en/about/standards.html (pristuplieno 15. lipnia 2018.)

http://www.grcode.com/en/about/error\_correction.html (pristupljeno 15. lipnja 2018.)

ispraviti. Na primjer, uzmimo da imamo 100 kodnih riječi za kodiranje, od kojih 50 riječi moramo ispraviti, tada nam je potrebno 100 kodnih riječi Reed-Solomon koda. Reed Solomon kod zahtijeva dvostruku količinu kodnih riječi koju želimo ispraviti, dakle u ovom slučaju to je to 50\*2 = 100 potrebnih kodnih riječi. U ovom primjeru trebati će nam 200 kodnih riječi, od kojih 50 se mogu ispraviti. Sama stopa korekcije pogreške iznosi 25% od ukupne kodne riječi te taj postotak ulazi u skupinu za ispravak grešaka razine Q.<sup>54</sup>

#### 4.6. Alternativni oblici QR koda

Razvojem tehnologije dovelo je do razvijanja raznih alternativnih oblika QR koda. Kod alternativnih oblika QR koda ne mislim na druge vrste QR koda koje postoje i koje sam naveo u prethodnom poglavlju. Ovdje se radi o drugim tipovima kodova sa istom ili sličnom funkcijom kao što ima QR kod. Globalno širenje pametnih telefona i njihovih mogućnosti te razvoj i upotrebe raznih aplikacija, bile su dodatni okidač za razvojem alternativnih oblika QR koda. Kod alternativnih oblika bitno je naglasiti da se ne oslanjaju isključivo na kod i očitavanje koda, već rade na principu slikanja željenog predmeta te na osnovu toga dobiti ćemo informacije. Neki od alternativnih oblika QR koda su: Blipper, Microsoft Tag, Google Goggles, MaxiCode i Dana Matrix.<sup>55</sup>

**Blipper i Google Goggles** alternative rade na principu slikanja nekog željenog predmeta. Nakon slikanja željenog predmeta sa interneta ćemo dobiti sve podatke koji su vezani uz slikani predmet. Za korištenje ovih dvaju metoda potrebno je da na mobilnom uređaju imamo instaliranu jednu od ove dvije aplikacije te internetsku vezu. Mana ovog oblika je što može doći do prestanka rada aplikacije ako dođe do oštećenja ili pada servera ili ako nemamo internetsku vezu nećemo biti u mogućnosti dobiti informacije o željenom predmetu, što sa QR kodom nije takav slučaj. Kod njega su svi podatci pohranjeni samom kodu te nam nije potrebna internetska veza za čitanje određenih oblika podataka koji su pohranjeni u QR kodu.<sup>56</sup>

-

<sup>54</sup> loc. cit.

<sup>55</sup> "What Are The Alternatives To QR Codes?" What Does "QR" Stand For? , 2018. http://qrcode.meetheed.com/question12.php?s=s (pristupljeno 15. lipnja 2018.)  $56$  loc. cit.

Microsoft Tag koristi mrežu trokuta za kodiranje podataka. Ti trokuti su u raznim bojama, a boje im služe da kodiraju više podataka u malim prostorima. Tvorac ovog koda je Microsoft koji je obustavio ovaj kod 2015. godine te danas sa tim kodom upravlja Scanbuy.<sup>57</sup> Primjer Microsoft Tag-a možete vidjeti na Slici 34.

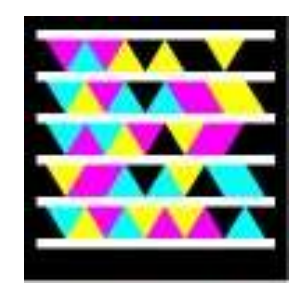

Slika 34. Microsoft Tag<sup>58</sup>

MaxiCode je oblik 2D barkoda koda koji umjesto trokuta koristi krugove to jest mrežu krugova. Ovaj kod može skenirati do 93 znakova, te je moguće povezati do osam krugova u blizini kako bi se mogao pohraniti veći broj podataka.<sup>59</sup> Primjer ovog koda možete vidjeti na Slici 35.

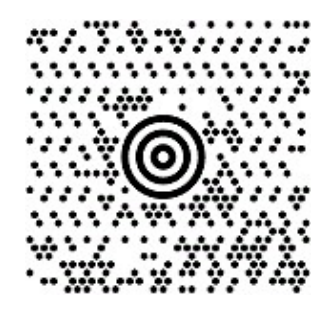

Slika 35. MaxiCode<sup>60</sup>

Data Matrix je još jedan od alternativa QR koda. On može pohraniti do 3500 riječi što je polovica podataka koju može pohraniti standardni QR kod. Na Slici 36 možete vidjeti Data Matrix kod.

-

<sup>&</sup>lt;sup>57</sup> loc. cit.

<sup>58</sup> loc. cit.

<sup>59</sup> ibidem, str.28

<sup>&</sup>lt;sup>60</sup> ibidem, str.28

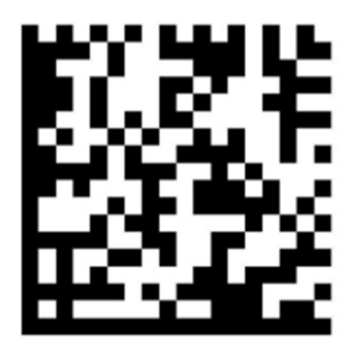

Slika 36. Data Matrix<sup>61</sup>

Unatoč svim navedenim alternativnim oblicima QR koda, QR kod je i dalje najpopularniji među njima te se širi brže od svi navedenih alternativnih oblika kodova. Možemo zaključiti kako je QR kod u današnje vrijeme najpopularniji, najatraktivniji i najpraktičniji kod za pohranu podataka i brzog pristupa istima. Uz širenje originalnog QR koda sve je više popularniji i Dana Matrix kod kojega možemo pronaći na raznim artiklima, računima za režije i slično.<sup>62</sup>

 $61$  ibidem, str.28

<sup>62</sup> ibidem, str.28

# 5. Primjena QR koda

Ova cjelina prikazuje značaj načina primijene QR koda u svakodnevici, na kojim mjestima se QR kodovi danas koriste te koliko su oni utjecali na poboljšanje obavljanja određenih djelatnosti i sigurnosti ljudi.

## 5.1. Postupak čitanja QR koda

Postupak čitanja QR kodova u današnje vrijeme je vrlo jednostavan i lagan. Prije svega na naše mobilne uređaje moramo preuzeti adekvatnu aplikaciju pomoću koje možemo pročitati QR koda. Aplikaciju za čitanje QR kodova možemo preuzeti sa trgovine koja se nalaze na našem mobilnom uređaju. Ovisno o operativnom sustavu kojega koristimo na našem mobilnom uređaju, ovisiti će i naziv same trgovine za skidanje aplikacija. Primjerice ako koristimo Android OS, tada će nam se trgovina zvati Play Store, za iOS trgovina zove se App Store ili ako koristimo Windows Phone tada nam se trgovina zove Trgovina. Unatoč preuzimanju aplikacije sa trgovine neki proizvođači mobilnih uređaja imaju integrirani čitač QR koda u aplikaciji od kamere. Nakon što smo pronašli i preuzeli željenu aplikaciju za čitanje QR koda, tada nam je potreban QR kod kojega želimo očitati. Nakon pronalaska željenog QR koda od kojega želimo saznati sadržaj, tada samo trebamo otvoriti aplikaciju i kameru mobilnog uređaja usmjeriti na QR koda. Na Slici 37 prikazan je postupak od preuzimanja do čitanja QR koda.

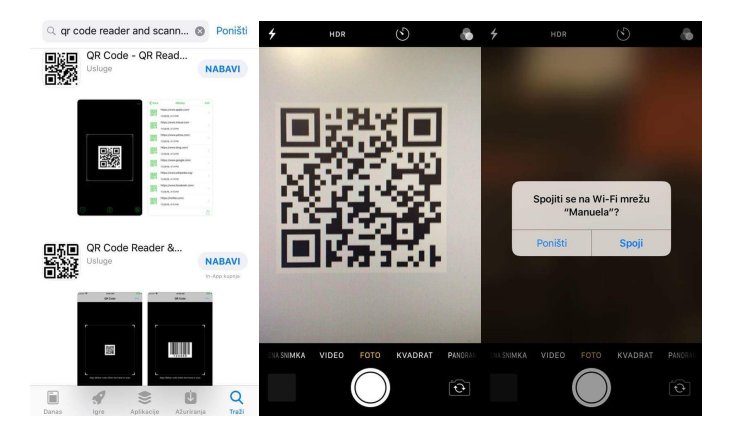

Slika 37. Postupak čitanja QR koda<sup>63</sup>

Nakon usmjeravanja uređaja na QR kod, aplikacija će povući sve podatke iz očitanog koda, ovisno o tipu podataka koji su pohranjeni u kodu aplikacija će napraviti neke od slijedećih radnji: otvoriti internetsku stranicu, dodati novi kontakt, spojiti nas na Wi-Fi

<sup>63</sup> Vlastita fotografija

mrežu te slično tomu. U ovom primjeru Slike 37, očitao sam QR kod sa integriranim čitačem koda u aplikaciji kameri, a očitani podatci bili su pristup za Wi-Fi mrežu.

#### 5.2. Gdje se sve može primjenjivati QR kod?

 U prethodnim poglavljima naveo sam kako je primjena QR kodova vrlo popularna te da je doživjela nagli skok u samoj upotrebi. Danas se QR kod može naći doslovno na svakom uglu, zbog njegove praktične i jednostavne upotrebe. Upravo zbog praktičnosti i jednostavnosti QR kod je uveden na brojna rana mjesta u svrhu poboljšanja i produktivnosti rada. Kao primjer djelatnosti koje koriste QR kod naveo bih: industrijsku proizvodnju, distribuciju, trgovini, medicini, obrazovanju, umjetnosti, provjera valjanosti karata te slično. Obratio sam pozornost na primjeni QR kodova na slijedećim mjestima: muzejima, obrazovanju, industrijskoj proizvodnji te medicini.

Primjena QR kodova u *muzejima* omogućila je nešto što do sada nije bilo moguće ili je zauzelo previše vremena ili prostora. Primjenom QR kodova u muzejima osvrnuo bih se na tri zanimljive značajke, a one su: osnovni i dodatni podatci, virtualna šetnja te glasovni sadržaji. Uvođenjem QR kodova u muzeje, na atraktivan način možemo prenijeti posjetiteljima osnovne ili dodatne informacije o predmetima koje promatraju, osnovne informacije mogu sadržavati ime i prezime stvoritelja te naziv predmeta, dok dodatne informacije nam mogu dati informacije o vremenu u kojemu je nastalo taj predmet, značenje tog predmeta te slično. Sljedeća zanimljiva i korisna funkcija QR kodova u muzejima je virtualna šetnja. Posjetitelji pri ulasku u muzej mogu skenirati QR kod za virtualnu šetnju na nekom od ponuđenih jezika te će se uz pomoć GPS-a posjetiteljima prikazivati predmeti koji ih trenutno okružuju te navoditi na daljnja odredišta. Kao treću zanimljivost naveo bih glasovni sadržaj. Posjetitelji nakon što skeniraju QR kod koji se nalazi pored predmeta kojega promatraju te uz željeni jezik, na svojim mobilnim uređajima dobiti će glasovno izgovaranje sadržaja koji je vezan uz gledani predmet. Primjer muzeja koji koristi ovaj sustav je Slovenski etnografski muzej.<sup>64</sup>

Primjenom QR kodova u **obrazovanju** nastoji se povećati razina interaktivnosti i kvalitete nastave te potaknuti procese samostalnog učenja. Primjena

<sup>64</sup> "Slovenski Etnografski Muzej." Slovenski Etnografski Muzej, 2018. https://www.etno-muzej.si/ (pristupljeno 20. lipnja 2018.)

QR kodova u obrazovanju može se koristi na: PowerPoint prezentacijama na nastavi, udžbenicima i skriptama. Ovim načinom dolazimo do dodatnih informacija vezanih uz određeno gradivo, primjere slučajeva, izgovora riječi / pojmova ili dodatnih odgovora. Velika prednost je ta što ne dolazi do zastarijevanja informacija obzirom da se sadržaj u QR kodu može mijenjati bez tiskanja novog koda. Isto tako, dolazi do poticanja samostalnog rada i učenja učenika zbog toga što će morati samostalno proučiti podatke koji se nalaze u kodu te ujedno na zabavan način učiti gradivo.

Primjenom QR kodova u *industrijskoj proizvodnji* došlo je velikoga olakšanja, ubrzanja i preciznosti u svim fazama proizvodnog lanca. Svi dijelovi koji sudjeluju u proizvodnom procesu na sebi imaju otisnuti QR kod, što olakšava pronalazak zamjenskih dijelova iz skladišta ili informacija koje su vezane uz određeni stroj. Uvodom QR kodova omogućilo se lakše praćenje dijelova, isteka roka trajanja, sortiranja, odabira i sličnoga.<sup>65</sup>

Primjenom QR kodova u *medicini* pojednostavljuje se postupak identifikacije laboratorijskih uzoraka te sistematizacija i provođenje inventure u bolnicama i bolničkim ljekarnama<sup>66</sup>. U medicinskoj edukaciji teži se ka pohranjivanju podataka putem QR koda<sup>67</sup>, ističući ga na 3D modelima anatomskih struktura, omogućujući time prostorno učenje kod kuće. Prvi takav projekt proveden je pri Centru za inovacije i biomodeliranje u biomedicini, pri Medicinskom fakultetu u Rijeci<sup>68</sup>.

<sup>66</sup> AHG, Inc. "Laboratory Inventory Management." Small Business Inventory Management with Qr Codes, 2018. http://small-business-inventory-management.com (pristupljeno 20. lipnja 2018.)

<sup>67</sup> Traser, Courtney J., Leslie A. Hoffman, Mark F. Seifert, and Adam B. Wilson. "Investigating the Use of QR Codes in the Gross Anatomy Laboratory." Freshwater Biology, 2014.

https://onlinelibrary.wiley.com/doi/pdf/10.1002/ase.1499 (pristupljeno 20. lipnja 2018.) <sup>68</sup> Benčić, Luka. "'A Sada će Studenti Medicine U Rijeci Anatomiju Učiti Na Isprintanim Kostima'." Jutarnji.hr, 2018. https://www.jutarnji.hr/vijesti/hrvatska/a-sada-ce-studenti-medicine-u-rijeci-anatomiju-uciti-naisprintanim-kostima/4452053/ (pristupljeno 20. lipnja 2018.)

<sup>65</sup> "Manufacturing, DENSO WAVE." DENSO WAVE INCORPORATED, 2018. https://www.densowave.com/en/adcd/katsuyou/scene/kojo.html (pristupljeno 20. lipnja 2018.)

## 6. Primjer primjene u turizmu

 Kao odabrani primjer u turizmu odabrao sam obraditi dio postaja križnoga puta na Gornjem Kamenjaku, koji je dio zaštićenog krajobraza Gornjeg Kamenjaka i medulinskog Arhipelaga. Ovo sam odabrao zbog toga što radim već nekoliko godina za Javnu ustanovu Kamenjak, koja svake godine bilježi sve veći porast posjetitelja te je jedna od najvećih atrakcija južnog dijela Istre te i same Istre. Isto tako, križni put sam odabrao zbog toga što je on postavljen prije nekoliko godina, ali skulpture, tj. postaje, nemaju nikakvo prateće obilježje. Neobilježavanjem skulptura došlo je do toga da strani posjetitelji ne znanju što te statue uopće i simboliziraju te koja im je svrha, osim lijepog izgleda. Primjenom QR kodova na svaku od tih postaja to jest skulptura, posjetiteljima bi se dale sve potrebne informacije primjerice podatke o stvoritelju statue, godini nastanka te značenje te da posjetitelji to mogli posjetiti i pratiti njihov sadržaj kada god imaju potrebe i želje za time, a ne kao što je to do sada praksa, dva puta godišnje povodom crkvenih blagdana. Bez obzira na vjeroispovijest, ovaj križni put je i dalje atraktivan iz razloga što se nalazi na zaštićenom području te ga prati predivan pogled, koji doslovno ostavlja bez riječi te je poveznica dvaju mjesta u Općini Medulin, Premanture i Volma. Za probni premijer odabrao sam samo jednu postaju i to prvu postaju križnoga puta. Moja ideja usmjerena je na to da se posjetiteljima postave četiri QR koda koji bi sadržavali tekst postaje pred kojom se nalaze. Svaki od tih četiriju QR kodova sadržavao bi tekst postaje pred kojom se nalaze na tri europska jezika (talijanski, engleski i njemački) te na hrvatskom jeziku.

Za početak potrebno je tekst prve postaje križnoga puta uz pomoć QR kod generatora pretvoriti u QR kod. Za generiranje QR koda koristio sam QR kod generator https://www.the-grcode-generator.com/. Na Slici 38 vidljiv je generirani QR kod koji sadrži tekst prve postaje na hrvatskom jeziku. Ispod Slike 38 nalazi se cijeli tekst koji je pohranjen u generiranom QR kodu.

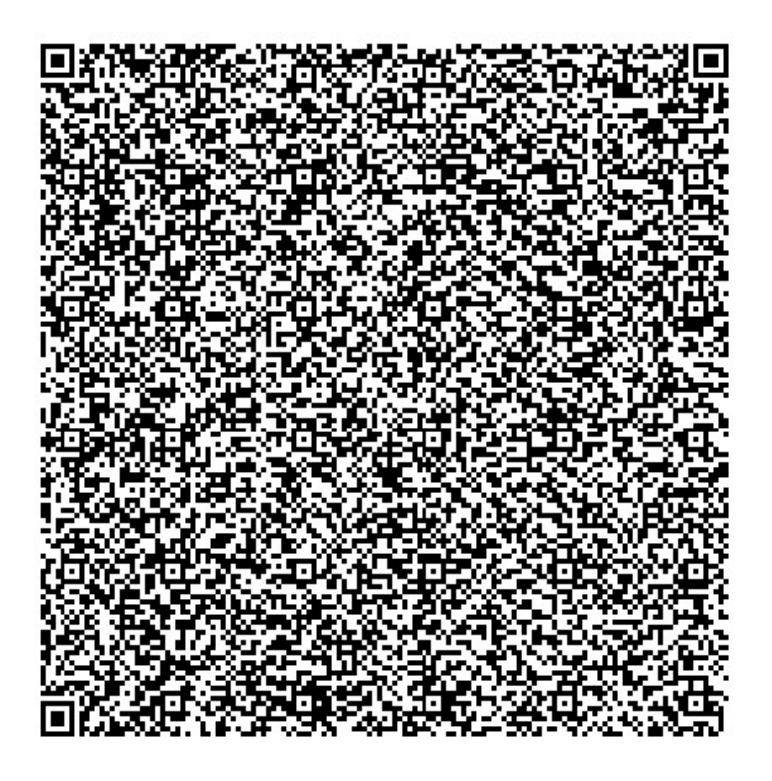

Slika 38. QR kod prve postaje primjera na hrvatskom jeziku<sup>69</sup>

"Dragi posjetitelji, pred Vama se nalazi prva postaja križnoga puta. U nastavku Vam slijedi tekst koji je vezan uz prvi postaju:

"I. POSTAJA Isusa osuđuju na smrt

Pilat dade sazvati glavare svećeničke, vijećnike i narod te im reče: "Doveli ste mi ovoga čovjeka kao da buni narod. Ja ga evo ispitah pred vama pa ne nađoh na njemu ni jedne krivice za koju ga optužujete. A ni Herod jer ga posla natrag nama. Evo, on nije počinio ništa čime bi zaslužio smrt. Kaznit ću ga dakle i pustiti." I povikaše svi uglas: "Smakni ovoga, a pusti nam Barabu!" A taj bijaše bačen u tamnicu zbog neke pobune u gradu i ubojstva. Pilat im stoga ponovno progovori hoteći osloboditi Isusa. Ali oni vikahu: "Raspni, raspni ga!" On im treći put reče: "Ta što je on zla učinio? Ne nađoh na njemu smrtne krivice. Kaznit ću ga dakle i pustiti." Ali oni navaljivahu iza glasa ištući da se razapne. I vika im bivala sve jača. Pilat presudi da im bude što ištu. Iz evanđelja po Luki (23, 13 – 24)

<sup>69</sup> Vlastito generirani QR kod

#### Razmišljanje

Isus stoji pred sramotnim sudom. Oni koji ga optužuju su lažljivci. Isus zna da je njegov život i njegova djela i misli čisti. Živio je izgarajući za druge. Njegova duša je potresena sramotnim optužbama njegovih protivnika. Kako bi se u nama podigao osjećaj pravde kad bi nam netko htio natovariti nezasluženu kaznu. Branili bi se svim snagama. A ipak znamo da smo mnogo toga skrivili i sagriješili. U takvoj bezizlaznoj situaciji Gospodin Isus šuti. Preuzima osudu po slobodnoj volji u kojoj je sadržana sveta volja Očeva. No, ipak sve ono što slijedi je uronjeno u nepravednu gorčinu."70

Sljedeća postaja križnoga puta nalazi se nakon 150 metara."

Nakon izrađenog praktičnog primjera na hrvatskom jeziku na idućoj Slici 39, nalazi se QR kod koji u sebi ima pohranjeni tekst prve postaje križnoga puta na engleskom jeziku. Na slijedećoj stranici nalazi se cijeli tekst koji je pohranjen u generiranom QR kodu. Za izradu ovog QR koda također sam koristio QR kod generator https://www.the-qrcode-generator.com/.

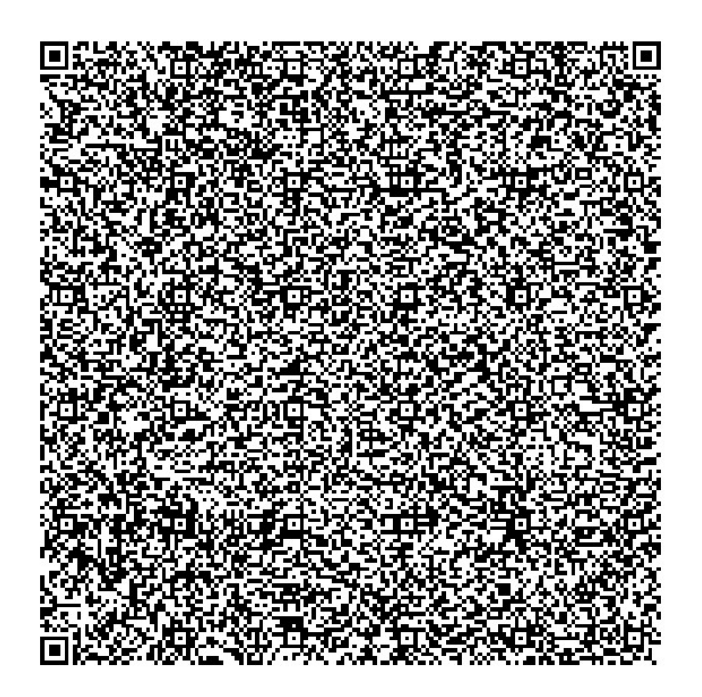

Slika 39. QR kod prve postaje odabiranog primjera na engleskom jeziku<sup>71</sup>

<sup>&</sup>lt;sup>70</sup> Aiducic, Nikica. "KRIŽNI PUT." Gospa-lurdska.hr, 2018. https://www.gospa-

lurdska.hr/index.php?option=com\_content&view=article&id=89&Itemid=31 (pristupljeno 25. lipnja 2018.) 71 Vlastito generirani QR kod

"Dear visitors, in front of you is the first station of the Way of the Cross. Below you will find the text that is related to the first station:

#### "FIRST STATION Jesus is condemned to death

A third time he said to them, "Why, what evil has he done? I have found in him no ground for the sentence of death; I will therefore have him flogged and then release him. But they kept urgently demanding with loud shouts that he should be crucified; and their voices prevailed. So Pilate gave his verdict that their demand should be granted. He released the man they asked for, the one who had been put in prison for insurrection and murder, and handed Jesus over as they wished (Lk 23: 22-25).

#### **MEDITATION**

I see you, Jesus, standing before the governor, who tries three times to oppose the will of the people, and finally decides not to decide. I see you standing before the crowd; they are asked three times and each time they decide against you. The crowd, in other words, everyone and no one. Hidden in the throng, we lose our individuality; we become the voice of a thousand other voices. Even before we deny you, we deny ourselves, diluting our own responsibility in the seething tide of a faceless crowd. And yet we are responsible. Misled by the rabble-rousers, by the evil that insinuates itself with a deceitful and deafening voice, it is we, all humanity, who condemn you.

Today we are horrified at so great an injustice; we don't want to be a part of it. But in this way we forget all those times when we ourselves were ready to save Barabbas over you. All those times when our ears were deaf to the voice of goodness, when we preferred not to see the injustice all around us.

In that crowded square, it would have been enough for a single heart to hesitate, for a single voice to be raised against the thousand voices of evil. Whenever life sets before us a decision to be made, let us be reminded of that square and that mistake. Let us allow our hearts to hesitate and command our voices to speak out. "72"

The next station is 150 meters away."

<sup>72</sup> "Way of the Cross." Vatican, 2018.

http://www.vatican.va/news\_services/liturgy/2018/documents/ns\_lit\_doc\_20180330\_via-crucismeditazioni en.html (pristupljeno 25. lipnja 2018.)

#### 6.1. Ekonomski osvrt na primjenu QR koda u turizmu

Primjena računalne tehnologije, odnosno QR koda u turizmu, donosi nam široku paletu mogućnosti i dostupnosti informacija, uvijek i svugdje. Isto tako, upotrebom QR kodova postoji prednost u prenošenju informacija i podataka u odnosu na druge oblike promidžbenog materijala, poput tiskanog promidžbenog materijala. Prednost je i jednostavnost postavljanja, generiranja i pristupanja sadržaju uz nimalo zahtjevnu grafičku obradu. Ovim putem štedimo na troškovima grafičkog dizajna i obrade te tiskanja materijala. S druge strane dobivamo višekratno primjenjiv promotivni materijal te je moguća promjena sadržaja bez da se ponovno tiska ili izrađuje isti.

 Gledano sa ekonomskog aspekta, primjenom QR kodova u turizmu i u svakodnevici doista možemo uštedjeti na prostoru i novcu kojega ulažemo u promociju. Prostornu uštedu ogledamo kroz zauzimanje stvarnog grafičkog i drugog prostora za interpretaciju ili promociju određenih pojmova. U novcu štedimo na nekoliko načina. Za početak, edukacija za rad s QR kodom je minimalna, čime se štedi na ulaganjima za osposobljavanje djelatnika za rad s alatima i programima za promidžbu. Isto tako se smanjuju potrebe za ulaganjem obrtnih sredstava u promociju i distribuciju informacija o proizvodima i uslugama, čime se ista sredstva mogu uložiti u neki od dugoročnih ciljeva razvoja turizma, koji svakako donose trajnije rezultate i dugoročnu dobrobit za djelatnost i kvalitetu ponude i usluga u turizmu.

 Iz navedenog daje se zaključiti kako uključivanjem računalne tehnologije u procese pružanja informacija i usluga u turizmu stvaramo dugoročno održiv koncept, koji je podložan promjenama koje ne predstavljaju rizik, već izazov i mogućnost za stalan napredak bez potrebe za povećanjem ulaganja, dakle radi se o mogućnosti stvaranja dobiti bez niti kratkoročnog niti dugoročnog porasta troškova, što predstavlja cilj svake održive djelatnosti i isto je ambicija hrvatskog turizma.

#### 7. Zaključak

Razvojem svjetske ekonomije i trgovine došlo je do potrebe za alternativnim kodom koji će zamijeniti postojeći bar kod koji nije mogao zadovoljavati ondašnje potrebe. Kao odgovor na ovaj problem predstavljen je QR kod, koji je doživio velik uspjeh i popularnost prvo u Japanu, te nakon nekoliko godina i u čitavom svijetu. QR kod je napredniji kod u odnosu na sve trenutno postojeće kodove zbog svoje efikasnosti i praktičnosti te enormnog prostora za pohranu podataka, što nam dopušta pohranu gotovo svakog tipa. Kroz opis strukture QR koda može se vidjeti da je svaki element u stvaranju QR koda bitan te da ima vrlo bitnu ulogu u njegovom kreiranju. Kako je vrijeme odmicalo, tako su se i potrebe pojedinaca mijenjale, te je upravo to dovelo je do potrebe za razvojem novih oblika QR kodova. Novi oblici QR kodova pronašli su svoju upotrebu u svakodnevici te zadovoljili potrebe korisnika. Danas se različiti oblici QR koda koriste u raznim djelatnostima za olakšavanje obavljanje djelatnosti uz veću brzinu i preciznost.

 Odabran je primjer primjene QR koda obilježavanja dijela križnoga puta na Gornjem Kamenjaku. Primjer je odabran jer trenutno nema nikakvih informacija vezanih uz postavljene skulpture te se time namjerava doprinijeti kvaliteti i pristupačnosti informacija pruženim posjetiteljima. Pružanjem informacija u ovakvom obliku sadržaja otvara se veća mogućnost posjetiteljima za pristup i razumijevanje ovakvog sadržaja. Isto tako došlo bi do poboljšanja u komunikaciji između posjetitelja iz drugih država u smislu pojednostavljenog i lakšeg pristupa i komunikacije.

 Razmatrajući ekonomski aspekt uporabe QR koda u turizmu, prikazano je kako se radi o ekonomski održivom konceptu, koji štedi ulaganja u edukaciju, ljudske resurse i potiče racionalno iskorištavanje radnoga vremena, uz minimalna ulaganja i brz povrat investicije. Njegove su prednosti u jednostavnosti korištenja, velikim mogućnostima pohrane sadržaja i njegove promjene, bez potrebnih ponovnih ulaganja te uz minimalne pogreške. S druge strane, postoje ograničenja primjenjivosti na geografski udaljenim lokacijama i u trenutcima kvara na mreži, pri čemu je komunikacija s korisnikom onemogućena.

 Zaključno, primjena QR koda u turizmu, posebice u primjerima poput ovoga prikazanoga u radu, može značajno doprinijeti kvaliteti usluge, uz minimalne troškove i na dugoročno i višekratno primjenjiv način. To za pružatelja usluge znači da uz vrlo mala ulaganja može učiniti veliki korak naprijed u uspješnoj komunikaciji s korisnicima usluga, dok korisniku to daje poruku kako je pružatelj usluga dostupan i prisutan uvijek i svugdje. Time je potvrđena pretpostavka kojom je započet ovaj rad te je ista prikupljenim saznanjima temeljito potkrijepljena, stoga može biti osnova za nastavak realizacije prikazanog primjera, čime se trajno podiže standard kvalitete i daje lokaciji veći značaj na karti posebnosti koje u našoj zemlji treba posjetiti.

# 8. Popis literature

### 8.1 Članci

"Stastical Research Regarding the Usefulness of Accessing Legal Information QR Coded" Ana Maria Cornelia, Elena Tirziman, Angela Repanovici, 2015, http://web.b.ebscohost.com (pristupljeno 30. svibnja 2018.)

"Application of QR Codes in Online Travel DistributionCoded" Wolfram Höpken, Michael Canadi, Matthias Fuchs, 2010, https://www.researchgate.net (pristupljeno 1. lipnja 2018.)

"Use of QR Code in Library" Lambodara Parabhoi, Nivedita Bhattacharjya, Rupashree Dhar, 2017, https://www.researchgate.net/ (pristupljeno 1. lipnja 2018.)

#### 8.2. WEB izvori

"QR Code." Wikipedia, Free Encyclopedia, 2018, https://en.wikipedia.org/wiki/QR\_code (pristupljeno 20. svibnja 2018.)

"Što Je to QR Kod?" Trust This Product, Trust - Based Marketing Service, 2018, https://qrcode.trustthisproduct.com/what-is-a-qr-code-hr.html (pristupljeno 20. svibnja 2018.)

David Wall, "Who Invented QR Codes And Why?" QR Codes - Everything You Need To Know, 2017, http://qrcode.meetheed.com/question19.php (pristupljeno 20. svibnja 2018.)

"What Is a QR Code?" History of QR Code, DENSO WAVE, 2018. http://www.qrcode.com/en/about/ (pristupljeno 25. svibnja 2018.)

"Barcode." Wikipedia, 2018, https://en.wikipedia.org/wiki/Barcode (pristupljeno 25. svibnja 2018.)

"What Is a QR Code?" History of QR Code, DENSO WAVE, 2018. http://www.qrcode.com/en/about/ (pristupljeno 25. svibnja 2018.)

"Scan QR Code for WhatsApp Web." ProMazi. 2018. http://www.promazi.com/scanqr-code-whatsapp-web.html (pristupljeno 30. svibnja 2018.)

"History of QR Code: How Was the QR Code Created?" QRcode.com, DENSO WAVE, 2017, http://www.qrcode.com/en/history/ (pristupljeno 30. svibnja 2018.)

"Types of QR Code." QRcode.com, DENSO WAVE, 2017. http://www.qrcode.com/en/codes/ (pristupljeno 1. lipnja 2018.)

"QR Code Basics." QR Code Generator, 2018. https://www.qr-codegenerator.com/qr-code-marketing/qr-codes-basics/ (pristupljeno 10. lipnja 2018.)

"Primjena QR Kodova U Marketingu." Oxidian, 2011. https://oxidian.hr/primjena-qrkodova-u-marketingu/ (pristupljeno 10. lipnja 2018.)

"Kaywa QR Generator" Free QR Code Generator, Coupon, Contact & Design QR Codes & Tracking, 2018. https://qrcode.kaywa.com/ (pristupljeno 10. lipnja 2018.)

"QR Code Generator from the ZXing Project" , 2018. https://zxing.appspot.com/generator/ (pristupljeno 10. lipnja 2018.)

"QR Code Generator." QR Code Generator, 2018. http://goqr.me/ (pristupljeno 10. lipnja 2018.)

"Introducing Reading Devices." QRcode.com, DENSO WAVE, 2018. http://www.qrcode.com/en/howto/scan.html (pristupljeno 15. lipnja 2018.)

"QR Code Standardization." QRcode.com, DENSO WAVE, 2018. http://www.qrcode.com/en/about/standards.html (pristupljeno 15. lipnja 2018.)

"Error Correction Feature." QRcode.com, DENSO WAVE, 2018. http://www.qrcode.com/en/about/error\_correction.html (pristupljeno 15. lipnja 2018.)

"What Are The Alternatives To QR Codes?" What Does "QR" Stand For? , 2018. http://qrcode.meetheed.com/question12.php?s=s (pristupljeno 15. lipnja 2018.)

"Slovenski Etnografski Muzej." Slovenski Etnografski Muzej, 2018. https://www.etnomuzej.si/ (pristupljeno 20. lipnja 2018.)

"Manufacturing", DENSO WAVE." DENSO WAVE INCORPORATED, 2018. https://www.denso-wave.com/en/adcd/katsuyou/scene/kojo.html (pristupljeno 20. lipnja 2018.)

AHG, Inc. "Laboratory Inventory Management, Sample Tracking With QR Codes And Mobile Devices." Small Business Inventory Management with Qr Codes, 2018. http://small-business-inventory-management.com (pristupljeno 20. lipnja 2018.)

Traser, Courtney J., Leslie A. Hoffman, Mark F. Seifert, and Adam B. Wilson. "Investigating the Use of QR Codes in the Gross Anatomy Laboratory." Freshwater Biology, 2014. https://onlinelibrary.wiley.com/doi/pdf/10.1002/ase.1499 (pristupljeno 20. lipnja 2018.)

Benčić, Luka. "'A Sada će Studenti Medicine U Rijeci Anatomiju Učiti Na Isprintanim Kostima'." Jutarnji.hr, 2018. https://www.jutarnji.hr/vijesti/hrvatska/a-sada-ce-studentimedicine-u-rijeci-anatomiju-uciti-na-isprintanim-kostima/4452053/ (pristupljeno 20. lipnja 2018.)

Ajducic, Nikica. "KRIŽNI PUT." Gospa-lurdska.hr, 2018. https://www.gospalurdska.hr/index.php?option=com\_content&view=article&id=89&Itemid=31 (pristupljeno 25. lipnja 2018.)

"Way of the Cross." Vatican, 2018. http://www.vatican.va/news\_services/liturgy/2018/documents/ns\_lit\_doc\_20180330\_v ia-crucis-meditazioni\_en.html (pristupljeno 25. lipnja 2018.)

### 9. Popis ilustracija

- Slika 1. Primjer QR koda
- Slika 2. Kapacitet pohrane podataka u QR kodu
- Slika 3. Primjer bar koda
- Slika 4. Primjer dizajnerskog QR koda
- Slika 5. Faze razvoja QR koda
- Slika 6. Originalni QR kod, Model
- Slika 7. QR kod Modela 2
- Slika 8. Izgled Micro QR koda
- Slika 9. Usporedba Micro QR koda i standardnog QR koda
- Slika 10. Izgled iQR koda
- Slika 11. Prikaz povećanja pohrane podataka
- Slika 12. Prikaz smanjena veličine koda
- Slika 13. Usporedba pohrane podataka između iQR koda i standardnog QR koda
- Slika 14. Odnos veličina kodova
- Slika 15. Prikaz pravokutnog tiska
- Slika 16. Prikaz obnove QR i iQR kodova
- Slika 17. Prikaz čitanja SQRC koda
- Slika 18. Prikaz vizualnog izgleda QR i SQRC kodova
- Slika 19. Izgled Frame QR koda
- Slika 20. Primjer dizajnerskog koda
- Slika 21. Primjeri Frame QR koda u svakodnevnoj upotrebi
- Slika 22. Element uzorka
- Slika 23. Element uzorka ponavljanja
- Slika 24. Element uzroka vremena
- Slika 25. Element tihe zone
- Slika 26. Element područja podataka
- Slika 27. Element formata podataka
- Slika 28. Element informacija o verziji
- Slika 29. kapacitet pohrane QR koda
- Slika 30. Ručni čitač
- Slika 31. ručni terminal
- Slika 32. Fiksni čitač
- Slika 33. Kapacitet ispravka pogreška
- Slika 34. Microsoft Tag
- Slika 35. MaxiCode
- Slika 36. Data Matrix
- Slika 37. Postupak čitanja QR koda
- Slika 38. QR kod prve postaje odabiranog primjera na hrvatskom jeziku
- Slika 39. QR kod prve postaje odabiranog primjera na engleskom jeziku

#### 10. Sažetak

QR (Quick Response Code) kod je dvodimenzionalni bar-kod. Nastao je u Japanu, a stvoren je od kompanije Denso Wave. Svojstva koja ga čine primjenjivim su efikasnost i praktičnost, zbog toga što QR kod ne zauzima puno prostora, a može pohraniti jako puno podataka i vrsta podataka. QR kod danas se koristi u velikom broju djelatnosti, na primjer kao što su: muzeji, obrazovanje, proizvodnja, medicina i brojna druga. Cilj ovog rada bio je prikazati primjenu QR koda u turizmu, od općeg prema specifičnom te kroz vlastiti inovativni primjer iz prakse.

Vlastiti primjer odnosi se na izradu QR kodova za pojedine postaje križnoga puta Gornjega Kamenjaka. Do ideje o izradi QR koda došao sam zbog mojeg dugogodišnjeg rada za Javnu ustanovu Kamenjak te radi poboljšanja interakcije sa posjetiteljima, zato što svake godine bilježi povećanje broja posjetitelja. Svrha postavljenih QR kodova je pružanje informacija o pojedinoj skulpturi, odnosno postaji Križnoga puta. Isto tako, posjetitelji će imati mogućnost birati tekst opisa na nekom od ponuđenih jezika. Gledano sa ekonomskog aspekta uporabe QR koda u turizmu, prikazano je kako se radi o ekonomski održivom konceptu, koji se ostvaruje ušteda vremena i resursa.

 Zaključno, primjena QR koda omogućava jednostavno, brzo i praktično informiranje posjetitelja o sadržaju koji posjećuju, a njegova češća primjena u turizmu može doprinijeti boljem i jednostavnijem pružanju informacija te u konačnici i boljem sporazumijevanju na vlastitom jeziku ili na jeziku stranih posjetitelja naše zemlje.

Ključne riječi: QR kod, turizam, informatika, informacijsko-komunikacijske tehnologije

#### 11. Abstract

The QR (Quick Response Code) code is a two-dimensional bar code created Denso Wave company from Japan. Properties that make it applicable are its efficiency and convenience, because QR code takes up little space, and can store a great amount of data and data types. QR code is now used for a large number of activities such as: museums, education, production, medicine and many others. The aim of this paper was to demonstrate the applications of QR code in tourism, both general and specific, and to propose a new site-specific innovative example.

My own example relates to the creation of QR codes for individual landmarks at Upper Kamenjak. The idea of creating QR codes came from my longtime work for the Public Institution Kamenjak and from the desire to improve interaction with visitors, because every year we note the increase in the number of visitors. The purpose of the QR codes set is to provide information about each sculpture or landmark along the Way of the Cross trail in upper Kamenjak. Also, visitors will be able to choose the language of the text describing the landmark. From an economic standpoint, the use of QR codes in the tourist industry has proven to be a sustainable, and both time and resource efficient concept.

In conclusion, applying QR code allows for an easy, quick and practical informing of visitors about the content they visit. Furthermore, its more frequent use in tourism can contribute to providing better and easier information and ultimately better communication between the visitor and the host.

Keywords: QR code, tourism, IT, information and communication technology